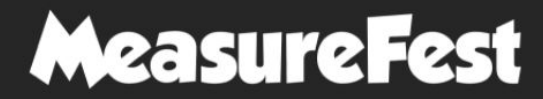

A **brightonSEO.** fringe event

**Interactive Data Studio reporting for Core Web Vitals performance and progress-tracking using Screaming Frog and Sheets**

#### LAZARINA STOY

Skale @lazarinastoy

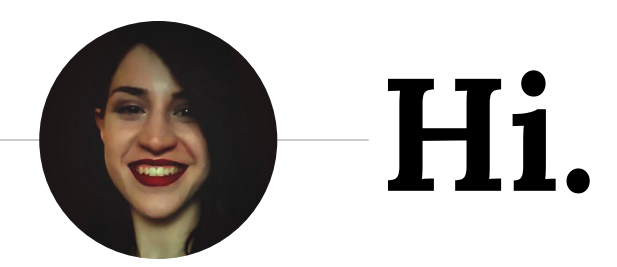

I am here because I love using Data Studio dashboards.

Also, because Core Web Vitals is really right now.

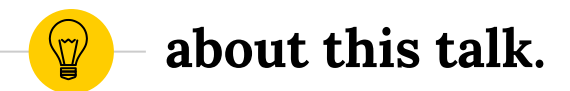

# **a bit of context**

# A (short) intro to Core Web Vitals.

# Methods and tools for auditing.

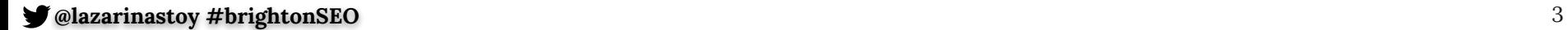

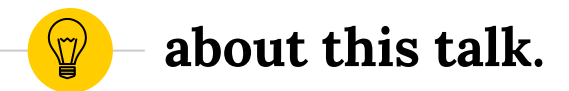

# the challenge

# Pain points in the Core Web Vitals auditing process.

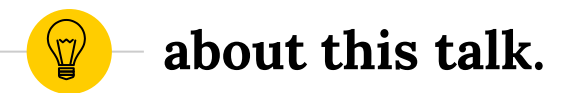

### **the approach**

Introducing an Auditing Data Studio **dashboard**  Going through different **use cases** for site-, section-, and page-level reporting at a glance.

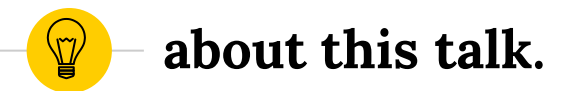

# **the opportunities**

# Different ways to supercharge Core Web Vitals reporting in Data Studio.

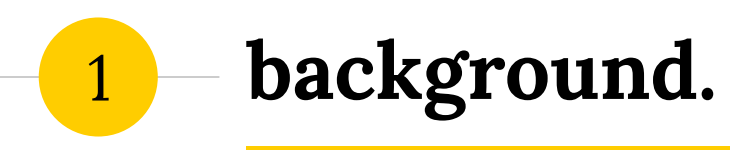

Page Experience as a ranking factor is a thing now. So what?

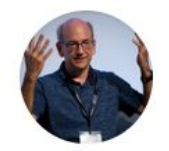

 $\mathbf{z}$ 

John 3 @JohnMu · Jun 8, 2020 Replying to @aminedahimene

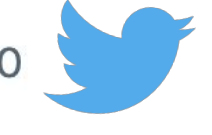

Working on improving page experience can take quite some time, and users appreciate any progress you make, so getting an early start is fine!

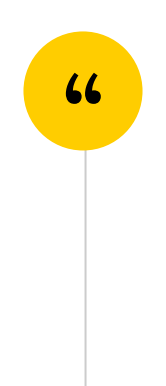

8

 $0.0.0$ 

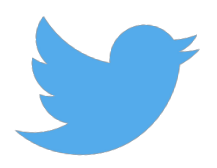

9

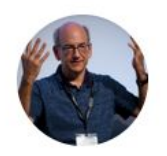

John 3 @JohnMu · Mar 13

#### Replying to @blue2blond and @g33konaut

We announced that the page experience ranking factor would only apply to mobile, and that we'd use the mobile data for that. The URL doesn't really matter so much.

...

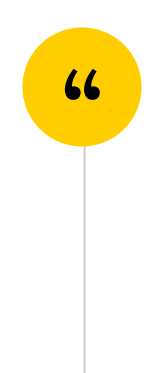

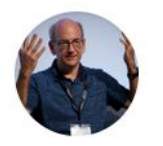

#### John 3 @JohnMu · Mar 30

#### Replying to @DanShappir

How do you mean? Technically CWV is a part of the page experience factors, which is what we'd use. I think people just focus on CWV because the other elements are not that new.

 $0.0.0$ 

10

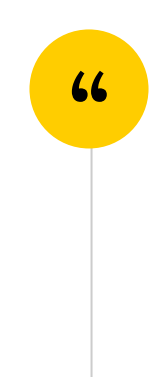

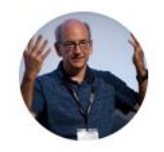

#### John  $\sim$  @JohnMu · Feb 24

Replying to @schachin

 $0.0.0$ 

We announced that we'd use the "page experience" set, which includes the current CWV. There's also some effect of speed on crawling & rendering, which isn't specifically CWV though (used for "search" overall, but not mapped directly to ranking).

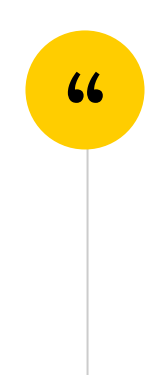

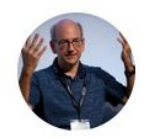

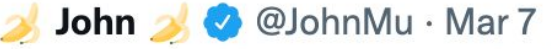

Replying to @blogimize @rustybrick and 2 others

It's not focused on the "100%" in Pagespeed Insights, it's based on the thresholds for "good" Core Web Vitals & the other "page experience" factors. There's a bit more at developers.google.com/search/blog/20....

12

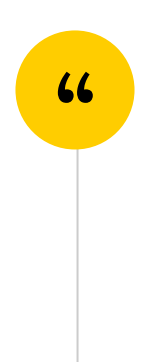

13

 $\cdots$ 

 $\ddot{\phantom{a}}$ 

...

 $\ddotsc$ 

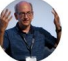

#### John 3 @JohnMu · Jun 8, 2020 Replying to @aminedahimene

Working on improving page experience can take quite some time, and users appreciate any progress you make, so getting an early start is fine!

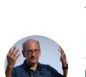

John  $\sim$  @JohnMu · Mar 7 Replying to @blogimize @rustybrick and 2 others

It's not focused on the "100%" in Pagespeed Insights, it's based on the thresholds for "good" Core Web Vitals & the other "page experience" factors. There's a bit more at developers.google.com/search/blog/20..

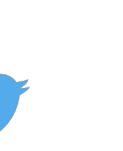

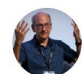

John  $\sim$  @JohnMu · Mar 13

#### Replying to @blue2blond and @g33konaut

We announced that the page experience ranking factor would only apply to mobile, and that we'd use the mobile data for that. The URL doesn't really matter so much.

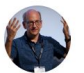

John  $\sim$  @JohnMu  $\cdot$  Mar 30 Replying to @DanShappir

How do you mean? Technically CWV is a part of the page experience factors, which is what we'd use. I think people just focus on CWV because the other elements are not that new.

#### @lazarinastov #brightonSEO

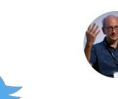

John  $\sim$  @JohnMu  $\cdot$  Jun 28

We already use core web vitals as a part of the page experience ranking factor, so that's not gonna happen :-).

Also, I expect the factors to evolve over the years, and what people fuss about now to become non-issues. If speed is always high for all sites, I won't complain.

John  $\rightarrow$  @JohnMu  $\cdot$  Jun 28 Replying to @coryklein

High speed internet connection doesn't mean that a page is fast or provides a good user experience.

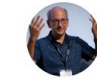

#### John  $\sim$  @JohnMu  $\cdot$  Jun 15 Replying to @lilyraynyc

Technically the core web vitals have been launched quite some time ago. You probably mean the page experience update. (which, it surprised me, we get right! woot! technically correct ftw)

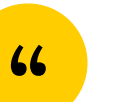

#### John  $\sim$  @JohnMu · Feb 24 Replying to @schachin

We announced that we'd use the "page experience" set, which includes the current CWV. There's also some effect of speed on crawling & rendering, which isn't specifically CWV though (used for "search" overall, but not mapped directly to ranking).

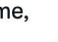

 $\overline{\phantom{a}}$ 

 $...$ 

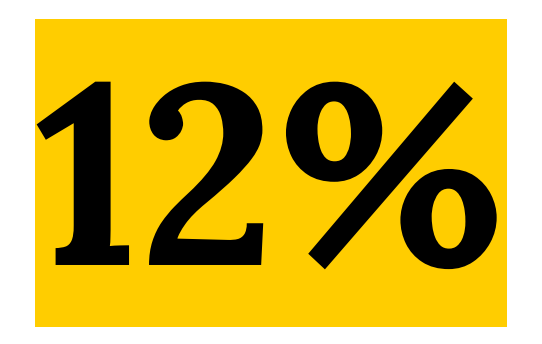

# of mobile pages from over 20K URLs pass the Core Web Vitals assessment (1)

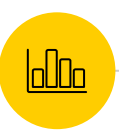

# in short...

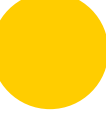

# STEP. IT. UP.

1817-1300 ビモ300 **BILTIMA TEMP CENT ROPINS RUS VERY LEBS WHI CEA ENGINEER** *VELT SHEET EXPR* **SAFE EXPLOSITION BESS ... 315 UNIV SHELLER** 

1412 377 CAIT SERVER **COLLY SURFY VIOL SIX CART - 2** 

**JAUKIN** 

# **A (quick) recap of Web Vitals**

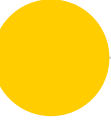

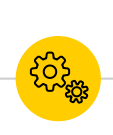

# **Largest Contentful** Paint (LCP)

• Measures loading performance

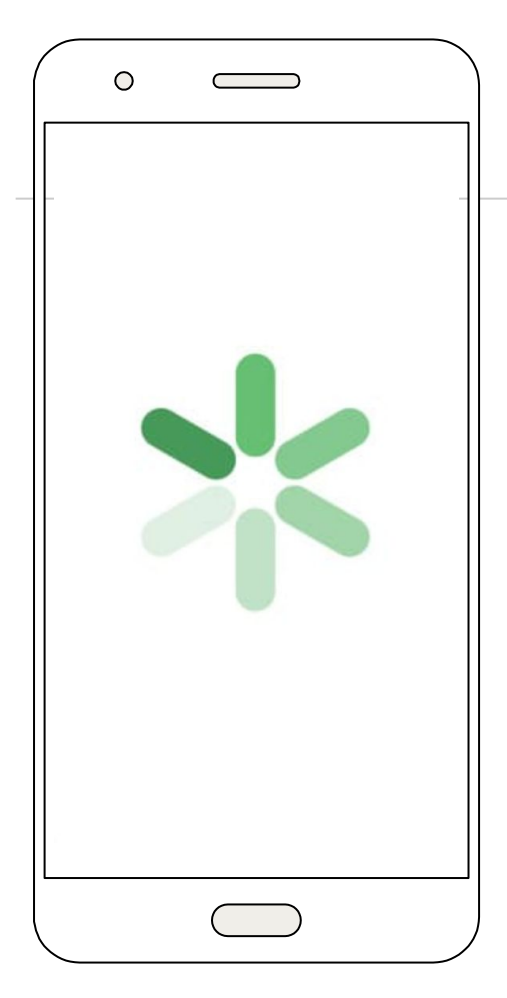

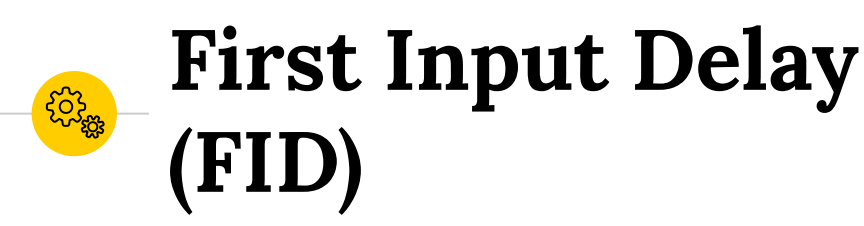

measures  $\bullet$ interactivity

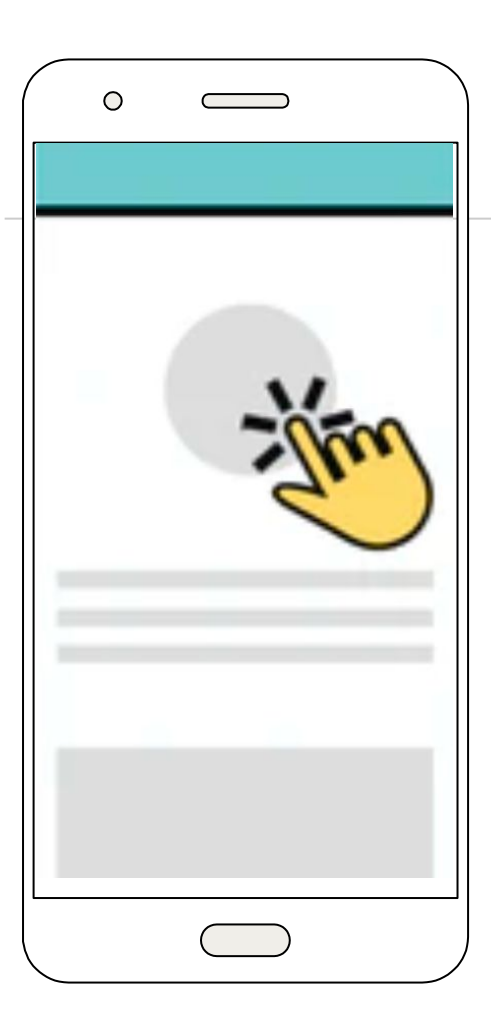

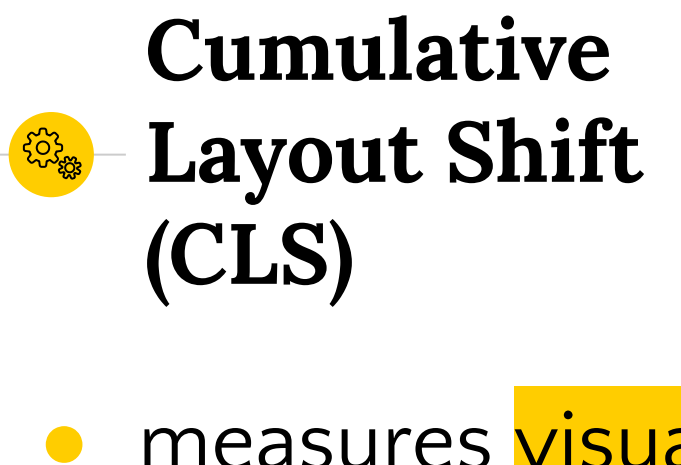

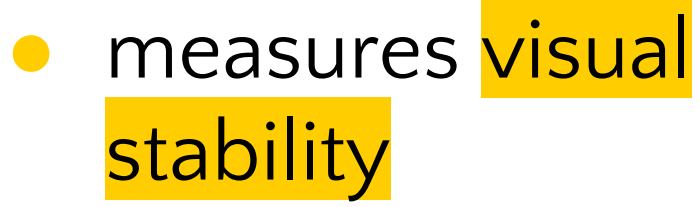

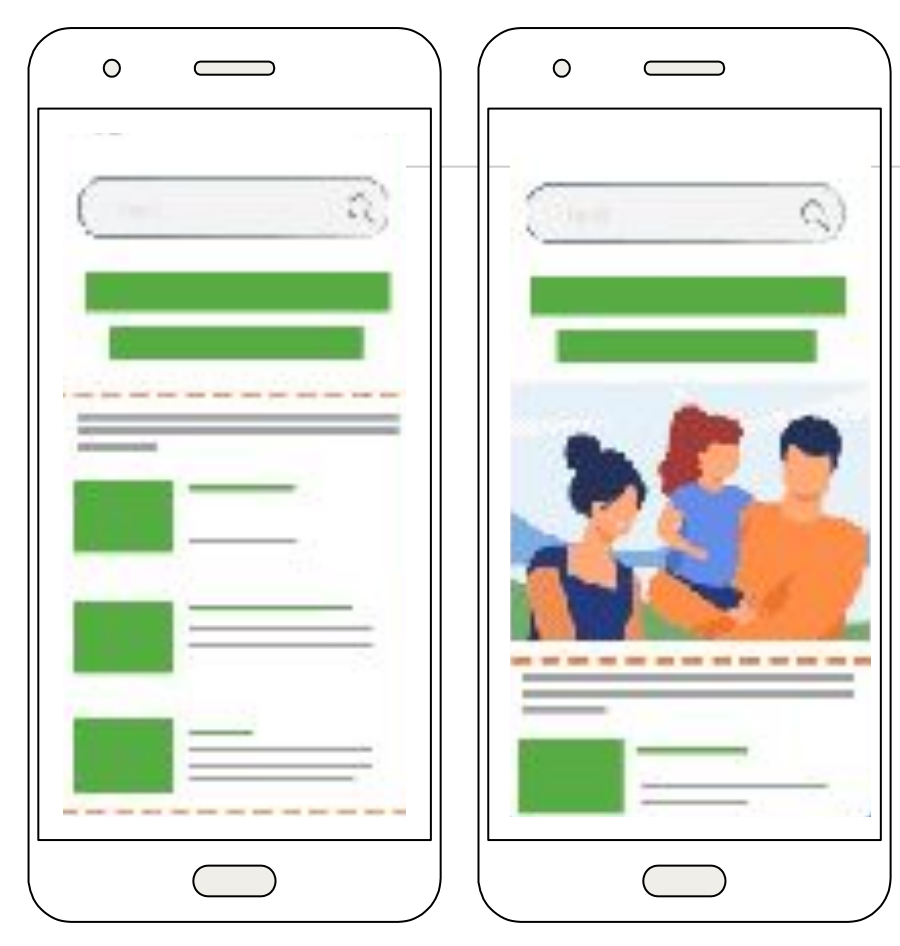

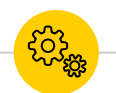

### **Other Web Vitals**

- Mobile-friendliness
- **Safe Browsing**
- **HTTPS**
- No Intrusive interstitials

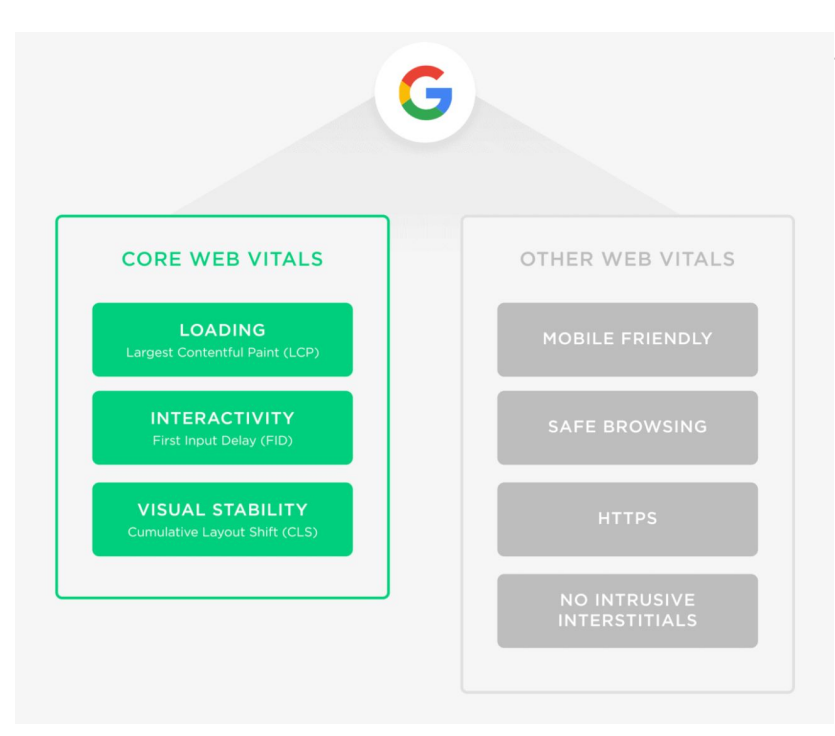

# ...but especially

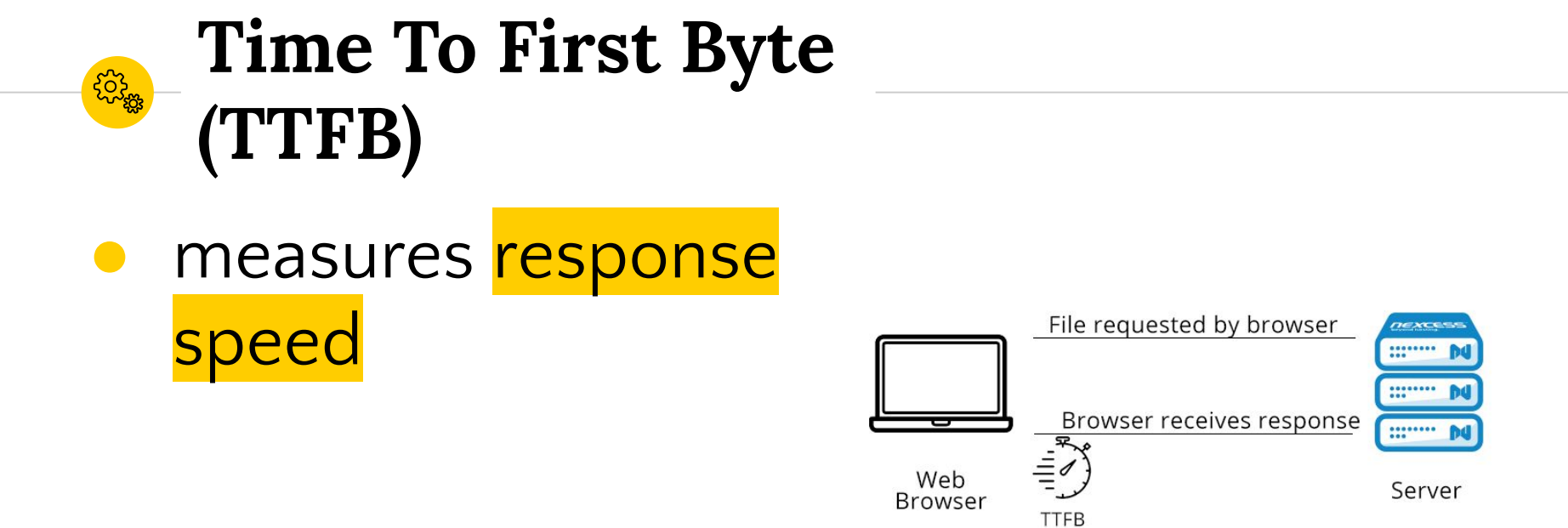

# Two types of data to<br>collect.  $\gg$

- Field data i.e. Real user monitoring (RUM)
- Lab data i.e. Emulated data

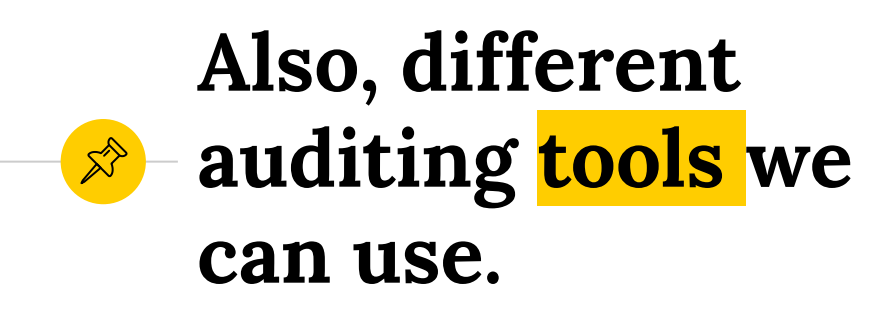

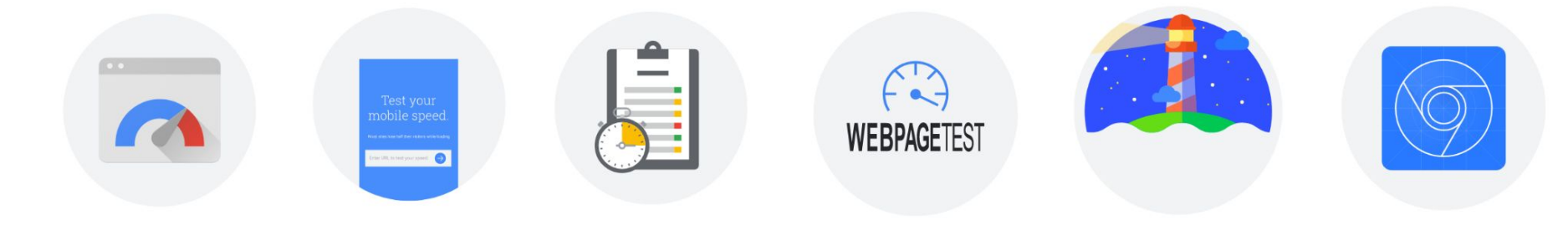

PageSpeed Insights Search Console **Lighthouse** TestMySite **TestMySite** WebPage Test Chrome Dev Tools

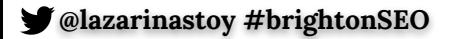

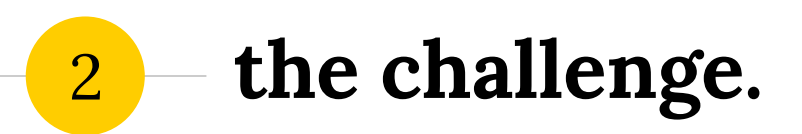

With so many tools at our fingertips, what can really be the challenge?

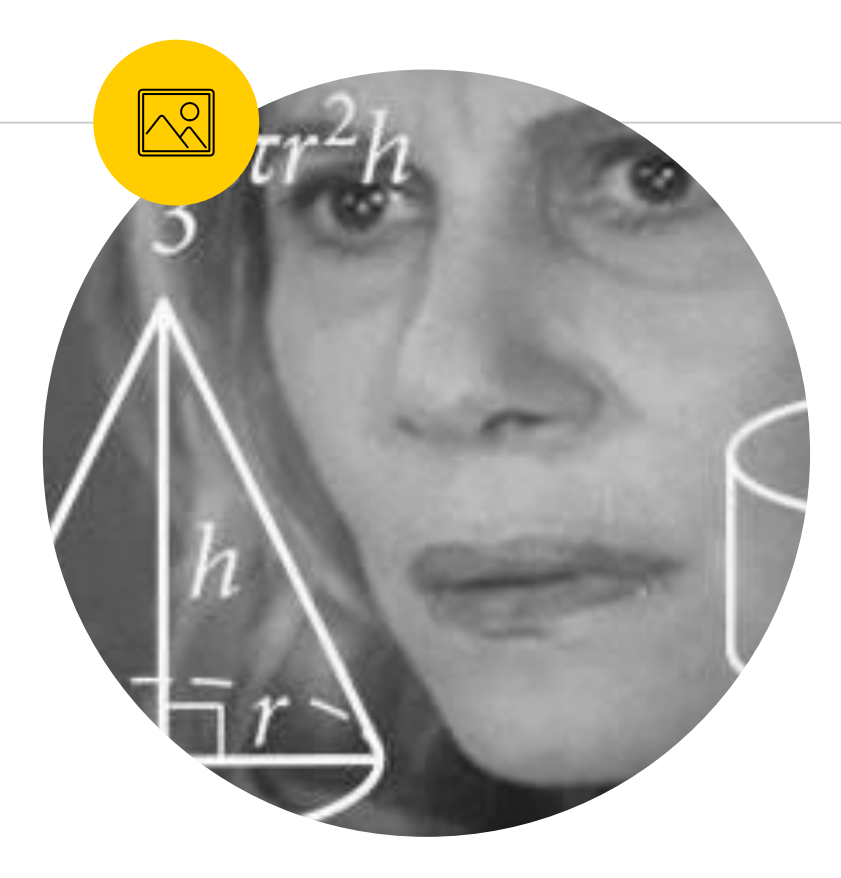

# **Most tools are not** user-friendly for site-wide auditing.

# Getting a complete picture for patterns can be difficult.

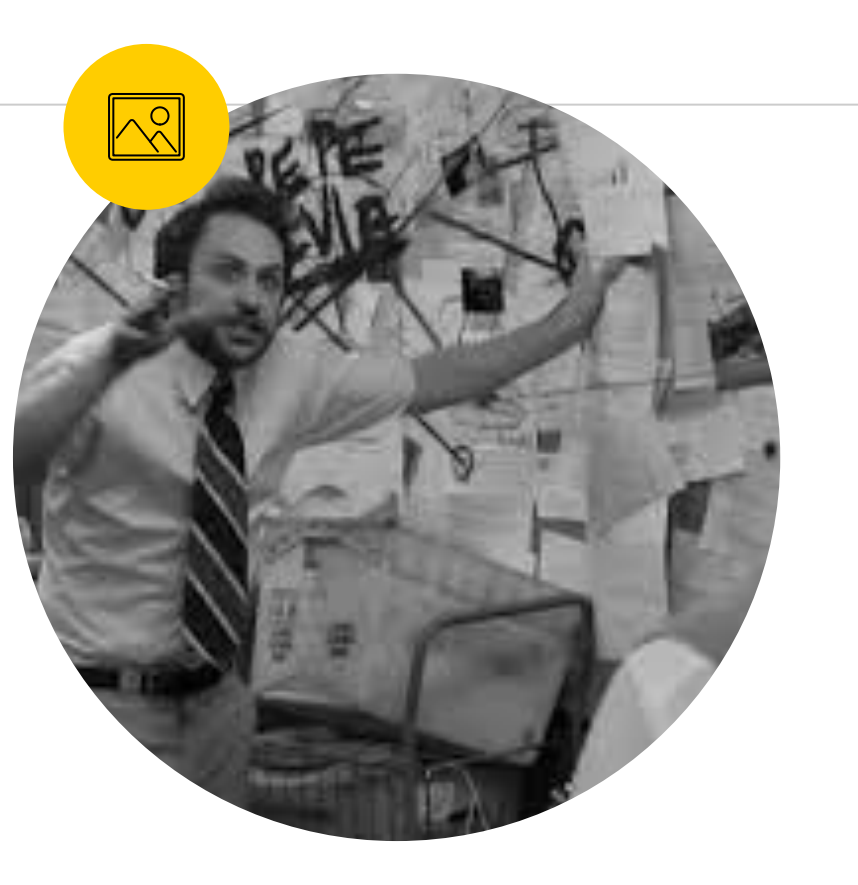

#### **The result: slow**   $\overrightarrow{\mathbb{X}}$ **improvements (1/6)**

# **Lack of ability to communicate and prioritize clearly**

# can't fully observe an issue = difficult prioritization

no urgency = backlog

#### **The result: slow improvements (2/6)** $\mathbb{X}^{\triangleright}$

### **Inability to spot the root cause of the issue**

A template? A widget?

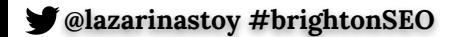

#### **The result: slow**   $\overrightarrow{\mathcal{S}}$ **improvements (3/6)**

# **Inability to delegate appropriately**

Organisational silos? Different teams?

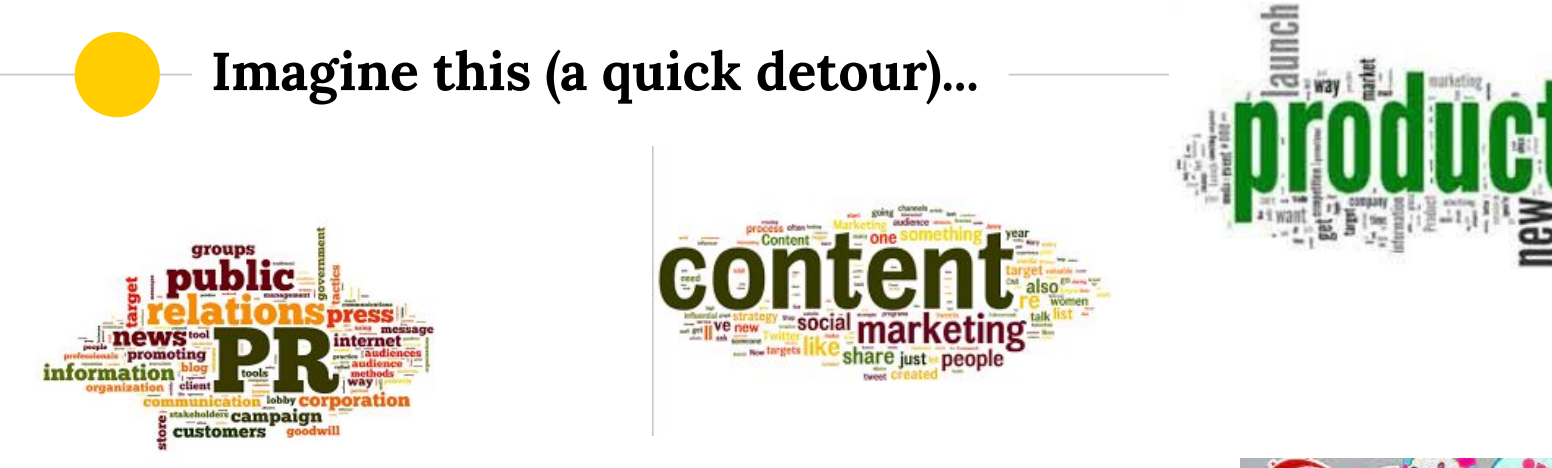

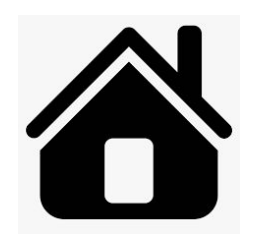

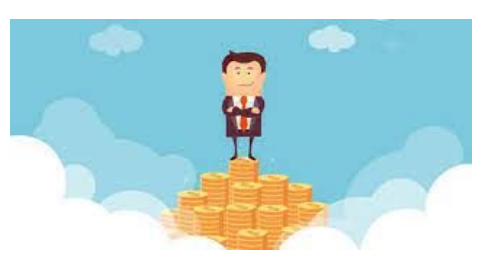

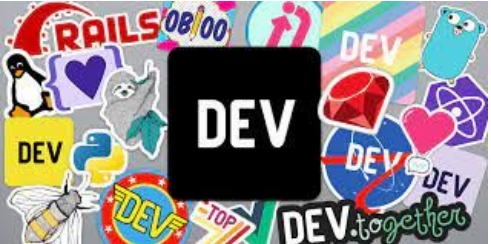

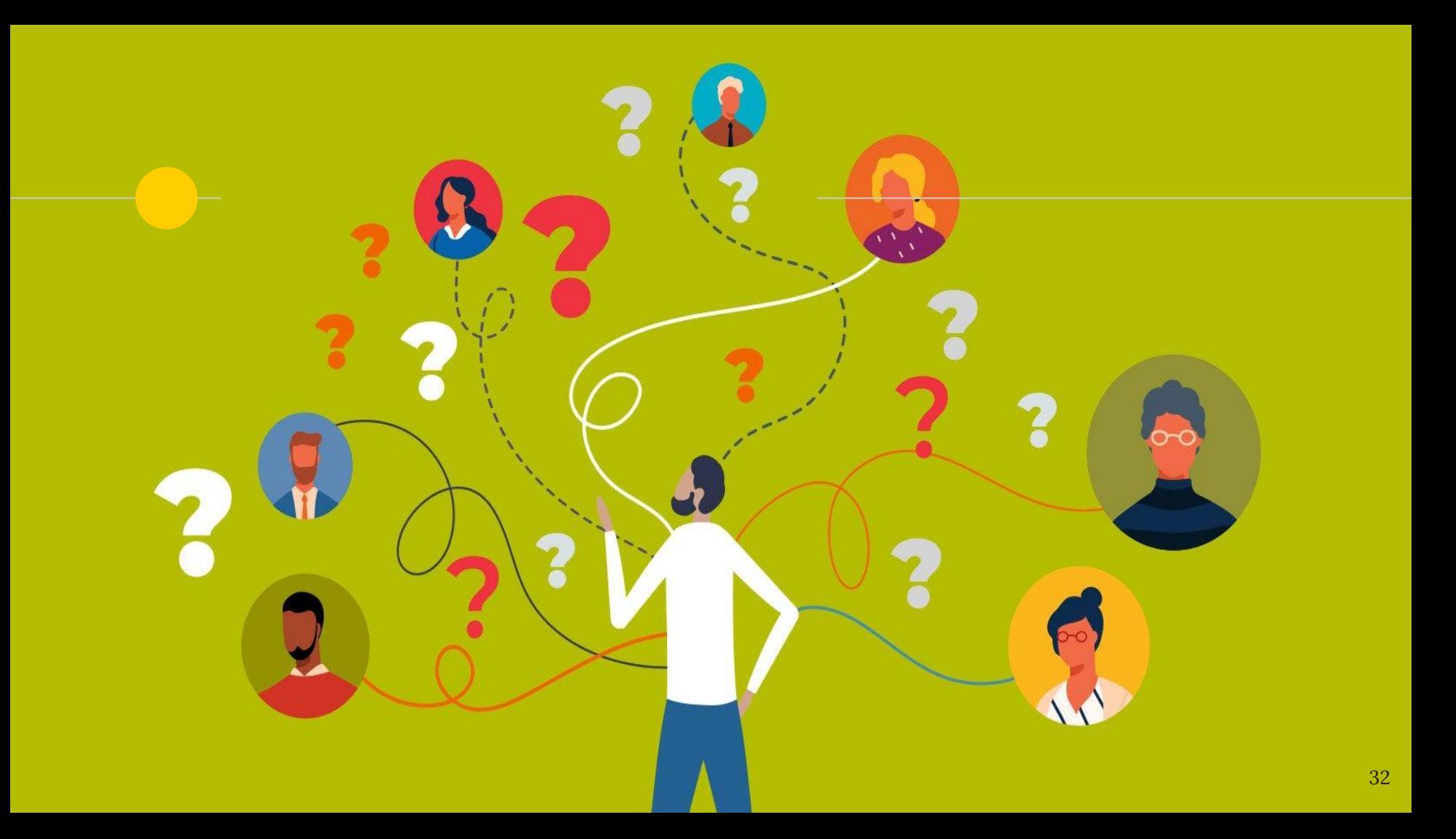

#### **The result: slow**   $\overrightarrow{\mathcal{E}}$ **improvements (4/6)**

# **Slow auditing process**

# Using all tools in practice site-wide is near impossible.

#### **The result: slow**   $\overrightarrow{\mathcal{E}}$ **improvements (5/6)**

# **Non-actionable**

# Inability to export & easily create actionable sheets for devs

# **The result: slow improvements (last one, I promise)**

### **Progress and impact tracking of fixes is ad-hoc**

Site-wide auditing and audit comparison unavailable. Testing is ad-hoc.

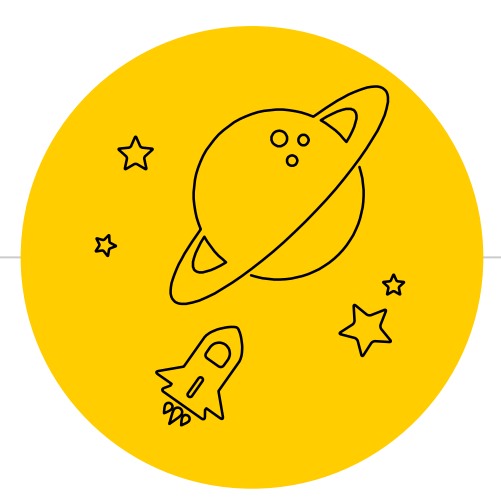

# the approach

Let's make Core Web Vitals auditing and reporting interactive via a Data Studio dashboard.

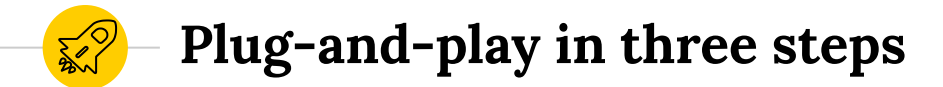

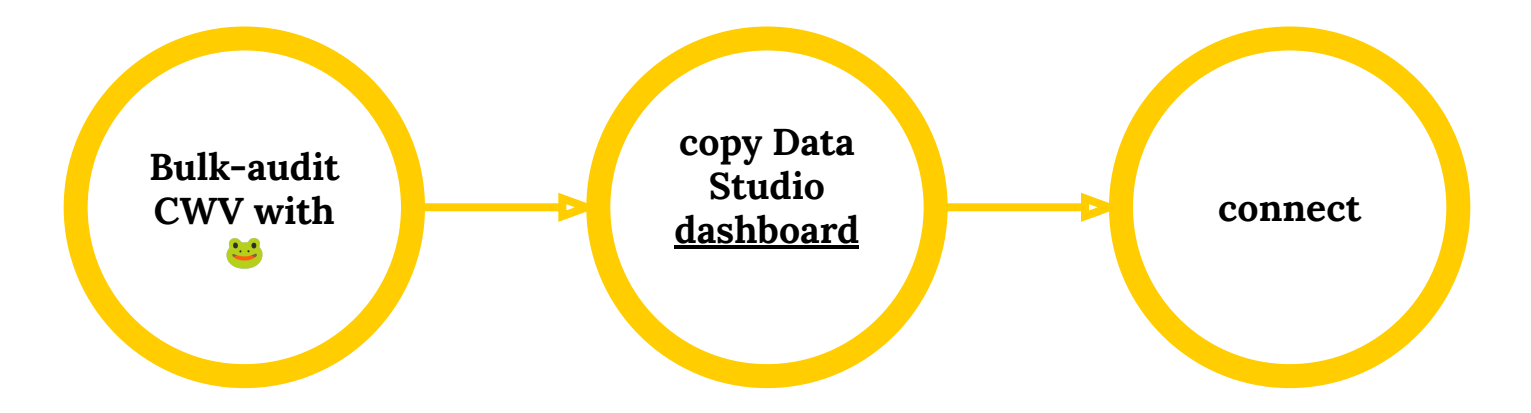

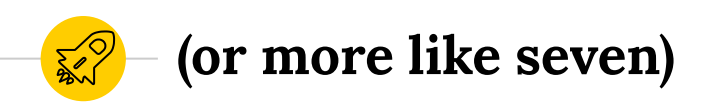

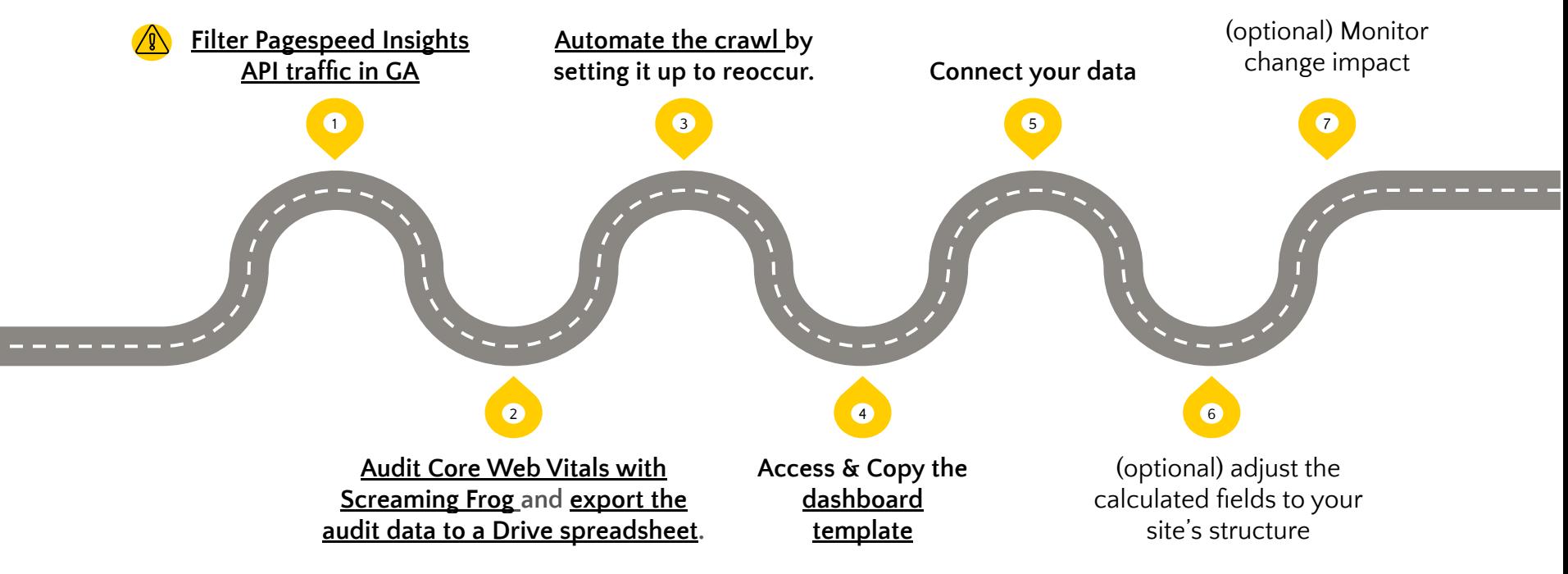

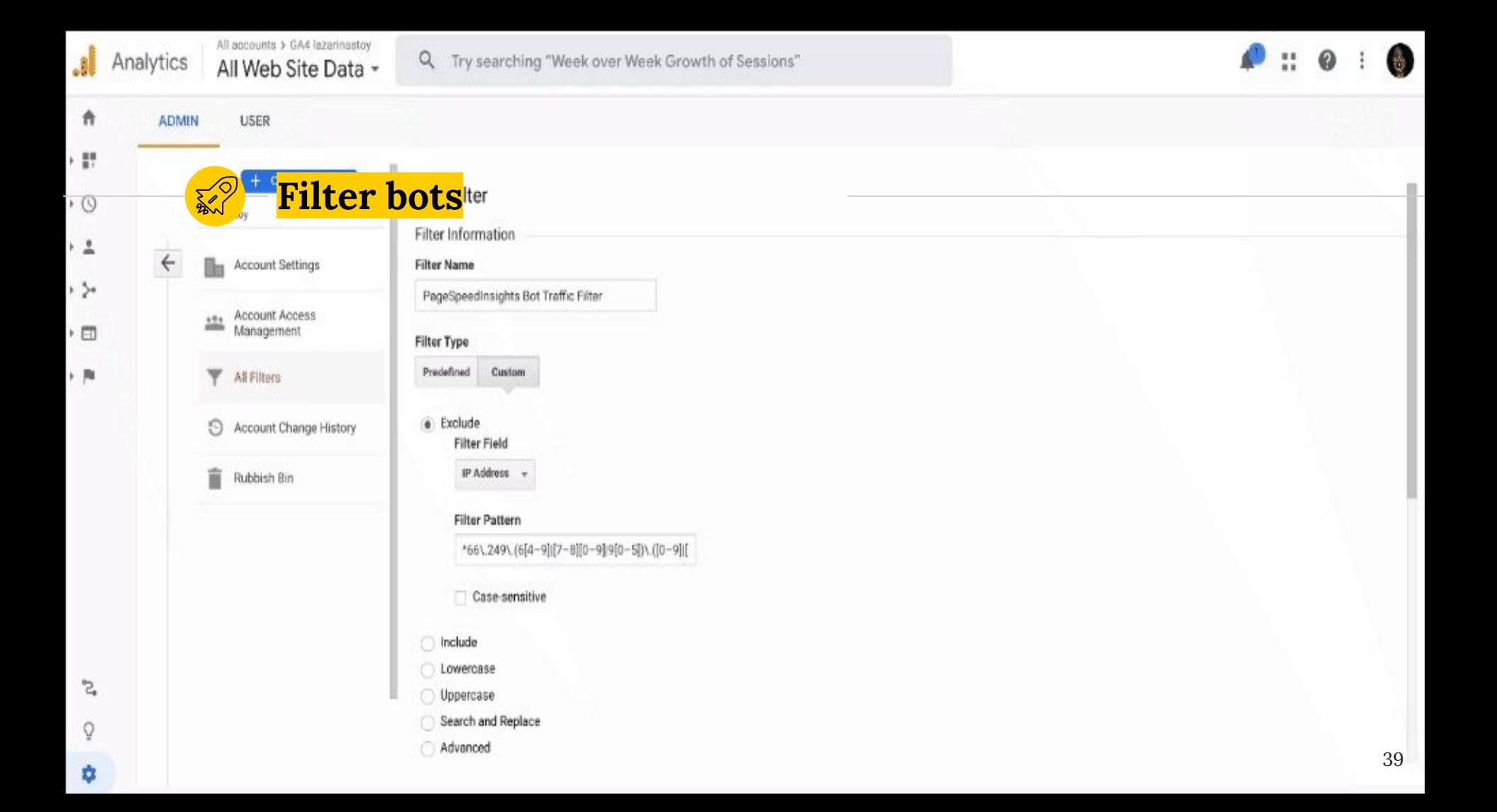

 $\bullet\bullet\bullet$ 

49 Untitled - Screaming Frog SEO Spider 15.2 (Licensed)

| Scre<br><b>Scre</b><br><b>Contract Contract Contract Contract Contract Contract Contract Contract Contract Contract Contract Contract Contract Contract Contract Contract Contract Contract Contract Contract Contract Contract</b> | $\bigoplus$<br>lazarinastoy.com | Start<br>Clear                                                                                                    | Crawl                           | API         | SEO Spider                                                                                                    |
|----------------------------------------------------------------------------------------------------|---------------------------------|----------------------------------------------------------------------------------------------------|---------------------------------|-------------|----------------------------------------------------------------------------------------------------|
| Internal External Security Response Codes URL Page OO                                                                                                    |                                 | PageSpeed Insights                                                                                                    | se Times API Spelling & Grammar |             |                                                                                                    |
| $\equiv$<br>$\mathbf{r}$<br>T All<br>$\blacktriangledown$                                                                                                    | <b>上 Export</b>                 | <b>Account Information Metrics</b>                                                                                                    |                                 | <b>URLs</b> | % of Total                                                                                                    |
| Address<br><b>ANY</b>                                                                                                    | <b>Audit</b>                    | Select the metric items you would like to display. You can find details of each of these metric items here.<br>Mobile $\blacktriangledown$<br>Device<br>$\blacktriangledown$ All Metric Groups<br>$\blacktriangleright$ $\blacktriangleright$ Overview<br>$\blacktriangleright \blacktriangleright$ CrUX Metrics<br>$\blacktriangleright \blacktriangleright$ Lighthouse Metrics<br>$\blacktriangleright$ $\blacktriangleright$ Opportunities<br>$\blacktriangleright$ $\blacktriangleright$ Diagnostics | ΚĪ<br>bxt                       |             | $\mathbf 0$<br>0%<br>$0\%$<br>Û<br>$\mathbf 0$<br>0%<br>0%<br>$\mathbf 0$<br>0%<br>0<br>$\mathbf 0$<br>0%<br>$\mathbf 0$<br>$0\%$<br>$0\%$<br>$\mathbf 0$ |
| $E$ Export<br><b>Jame</b>                                                                                                    | Value<br>No UR                  | Please consult the API Dashboard to view your API usage quota.<br>Note. Google limits you to 60 queries per 100 seconds per user.                                                                                                    | Internal                        |             | $0\%$<br>$\mathbf 0$<br>$\checkmark$                                                                                                    |
|                                                                                                    |                                 | OK<br>URL Details Inlinks Outlinks Image Details Resources SERP Snippet Rendered Page View Source HTTP Headers                                                                                                    | No data for graph.              |             | 40                                                                                                    |

### **CORE WEB VITALS AUDITOR**

 $41$ 

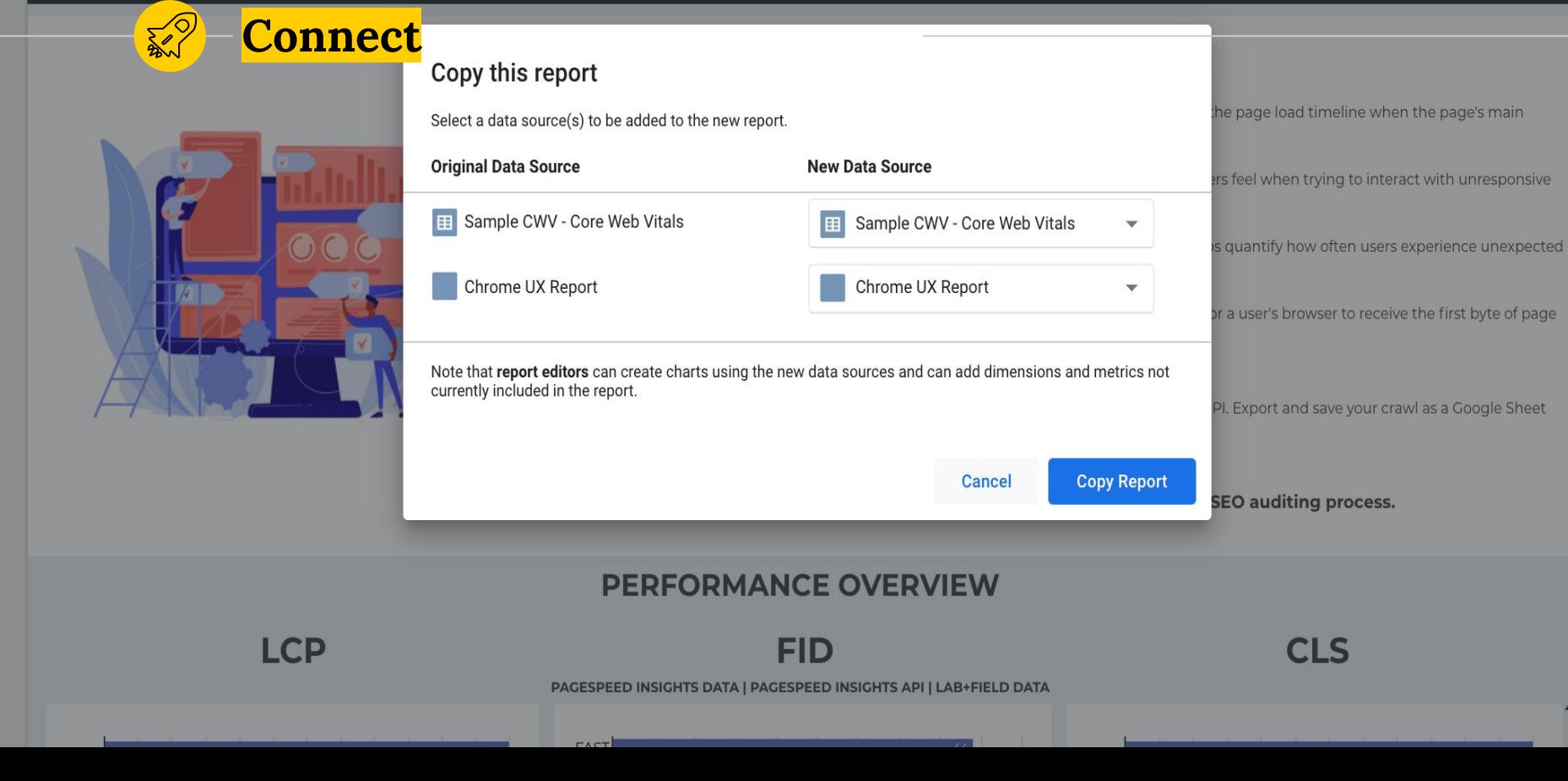

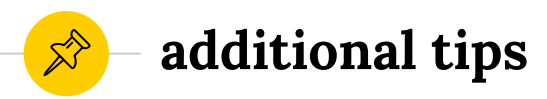

#### **get a feel for the site's categories**

Find out about different themes on the site

#### **check the CMS**

Enable yourself to provide focused recommendations

#### **get access to GA**

help prioritise on the implementation of recommendations

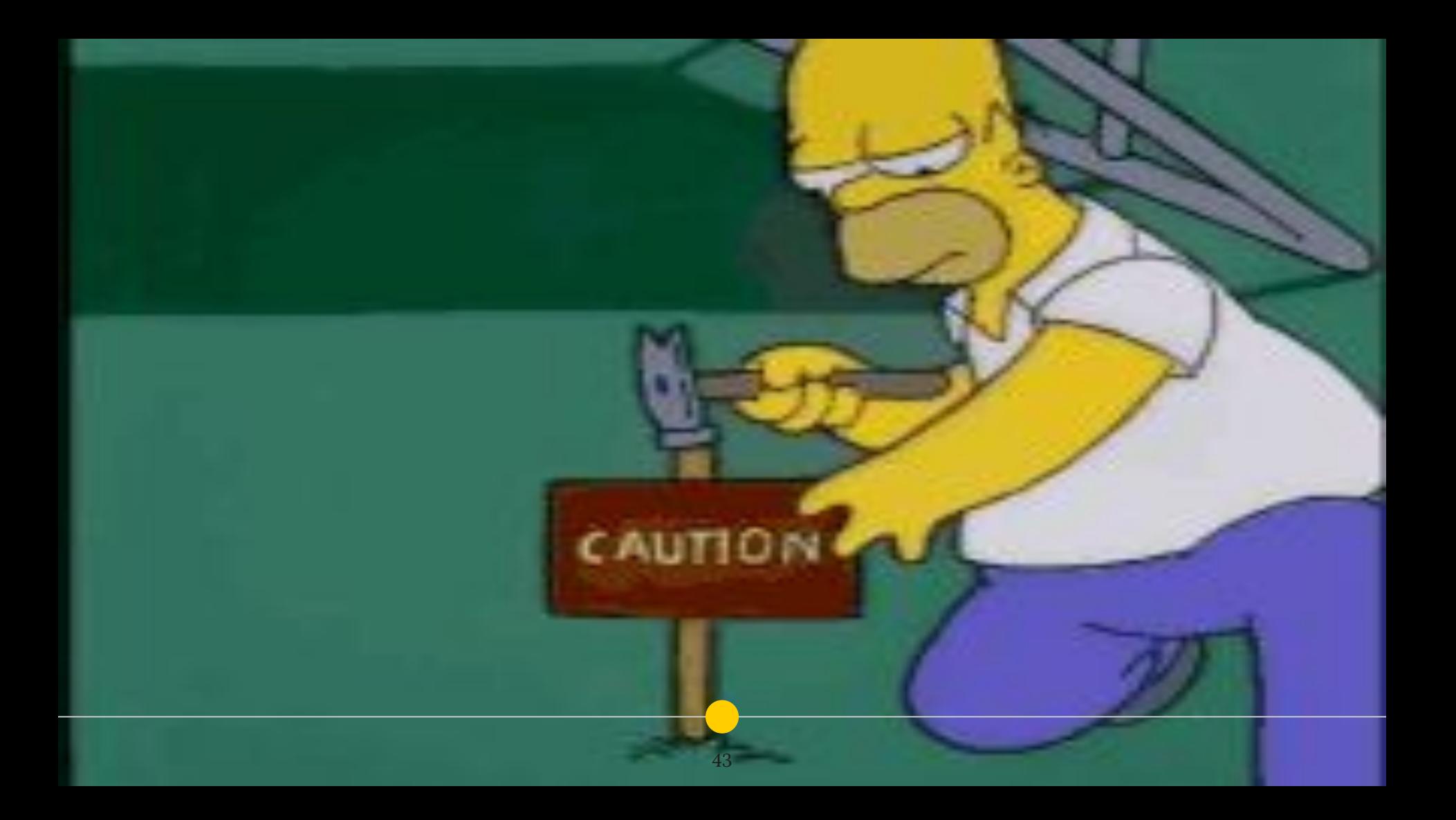

# **CORE WEB VITALS AUDITOR**

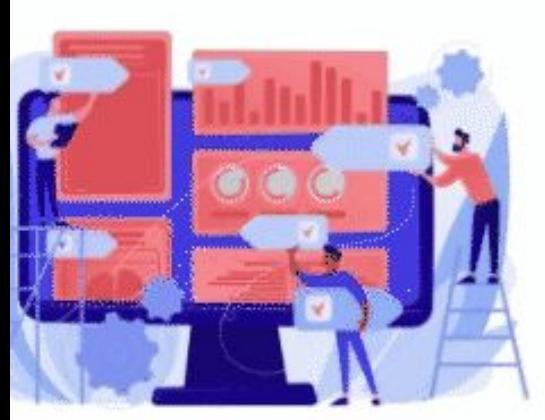

#### **UNDERSTANDING WEB VITALS**

#### **LARGEST CONTENTFUL PAINT (LCP)**

Largest Contentful Paint (LCP) measures perceived load speed because it marks the point in the page load timeline when the pag content has likely loaded-a fast LCP helps reassure the user that the page is useful.

#### FIRST INPUT DELAY (FID)

First Input Delay (FID) measures load responsiveness because it quantifies the experience users feel when trying to interact with u pages-a low FID helps ensure that the page is usable.

#### **CUMULATIVE LAYOUT SHIFT (CLS)**

Curnulative Layout Shift (CLS)Curnulative Layout Shift (CLS) measures visual stability and helps quantify how often users experienc layout shifts-a low CLS helps ensure that the page is delightful.

#### TIME TO FIRST BYTE (TTFB)

Time to first byte (TTFB) measures server responsiveness. It represents the time that it takes for a user's browser to receive the first content

#### **HOW TO USE THIS DASHBOARD:**

1. Audit the Core Web Vitals, using Screaming Frog 48 for access to the PageSpeed Insights API. Export and save your crawl as a Go 2. Make a copy of the dashboard

CLS

3. Plug your data and play. Click on the to learn more.

Read the full tutorial on **VOIIa!**se this dashboard as part of your technical SEO auditing process.

#### PERFORMANCE OVERVIEW

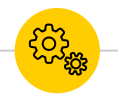

get an overview of site performance

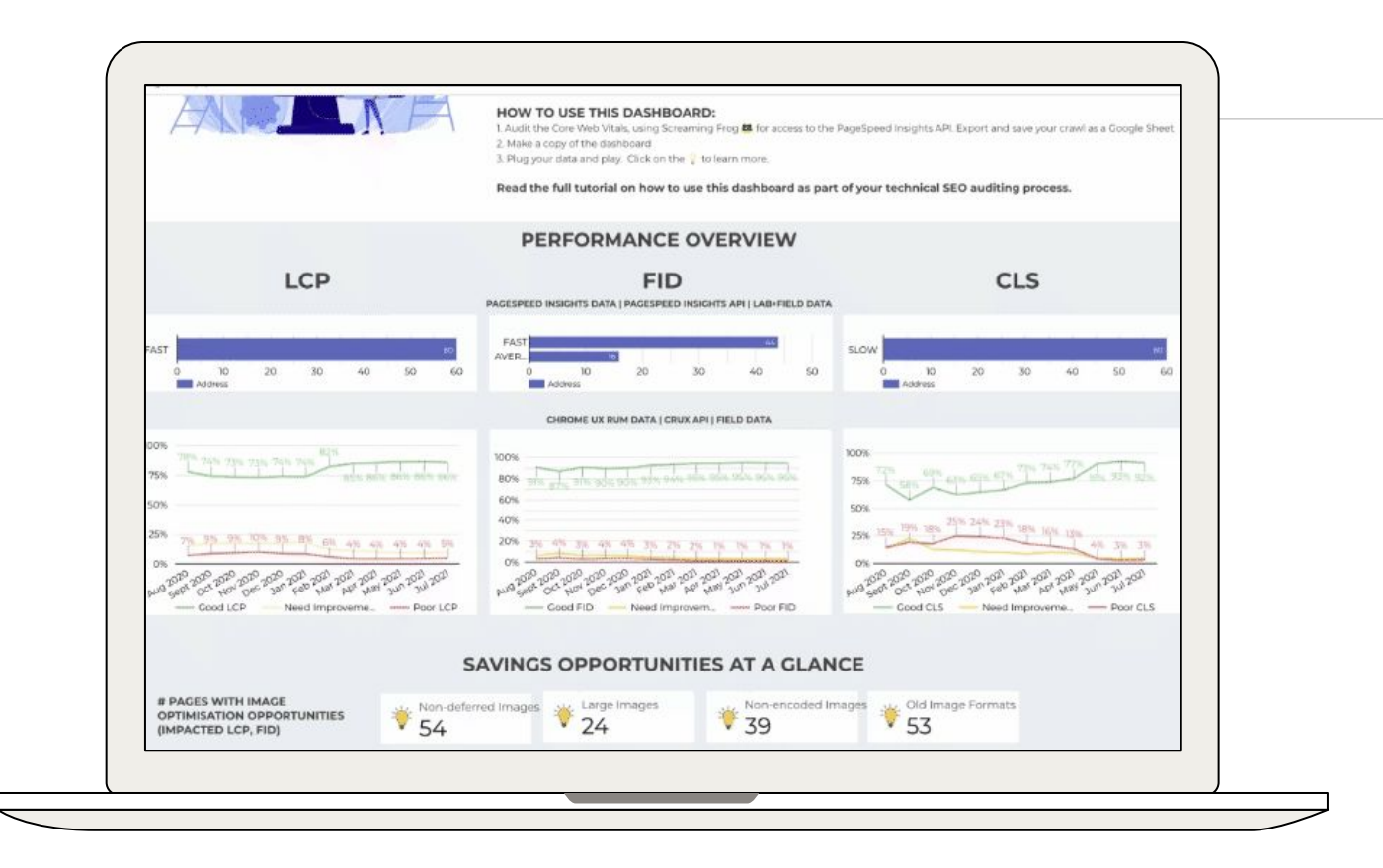

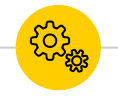

### **view savings opportunities at a glance**

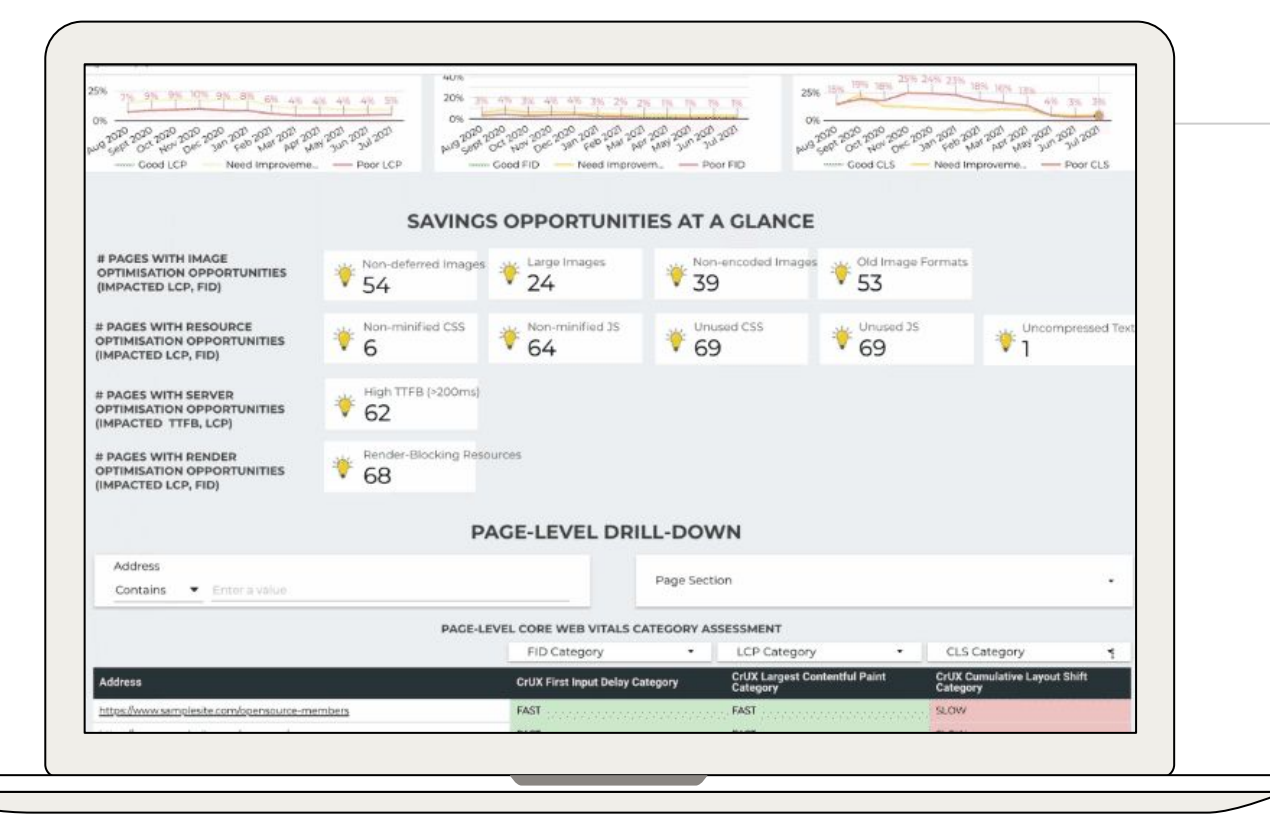

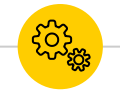

**filter pages by metric performance category**

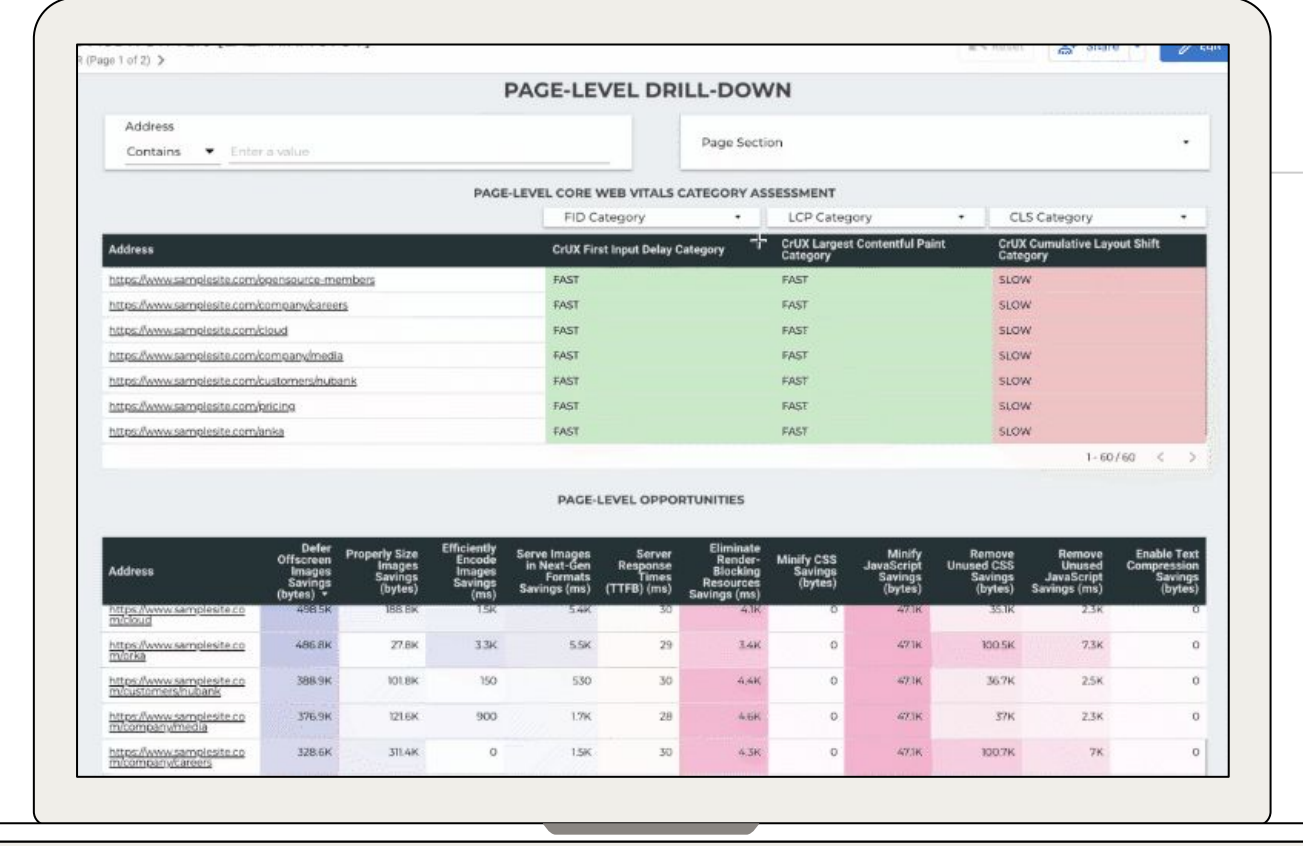

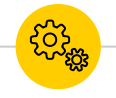

### **sort + filter pages by saving opportunities & values**

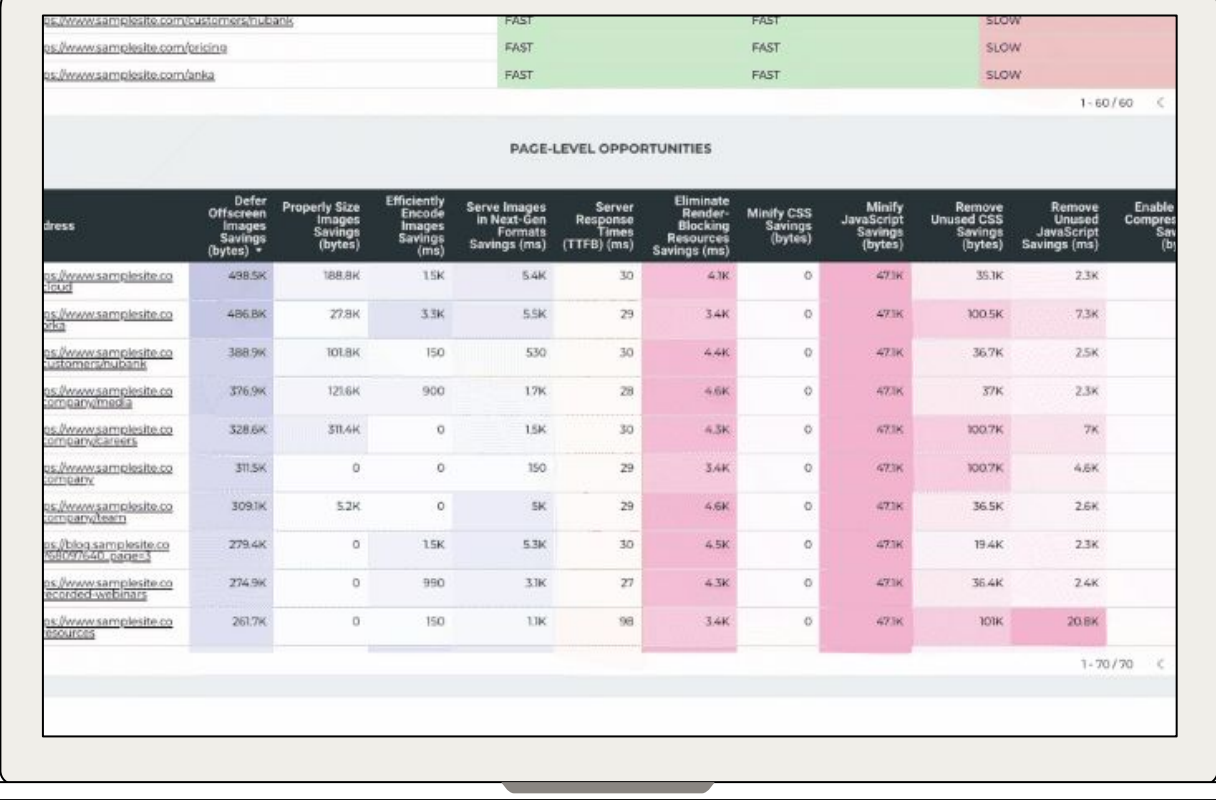

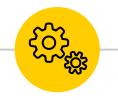

**filter pages based on keywords in the URL**

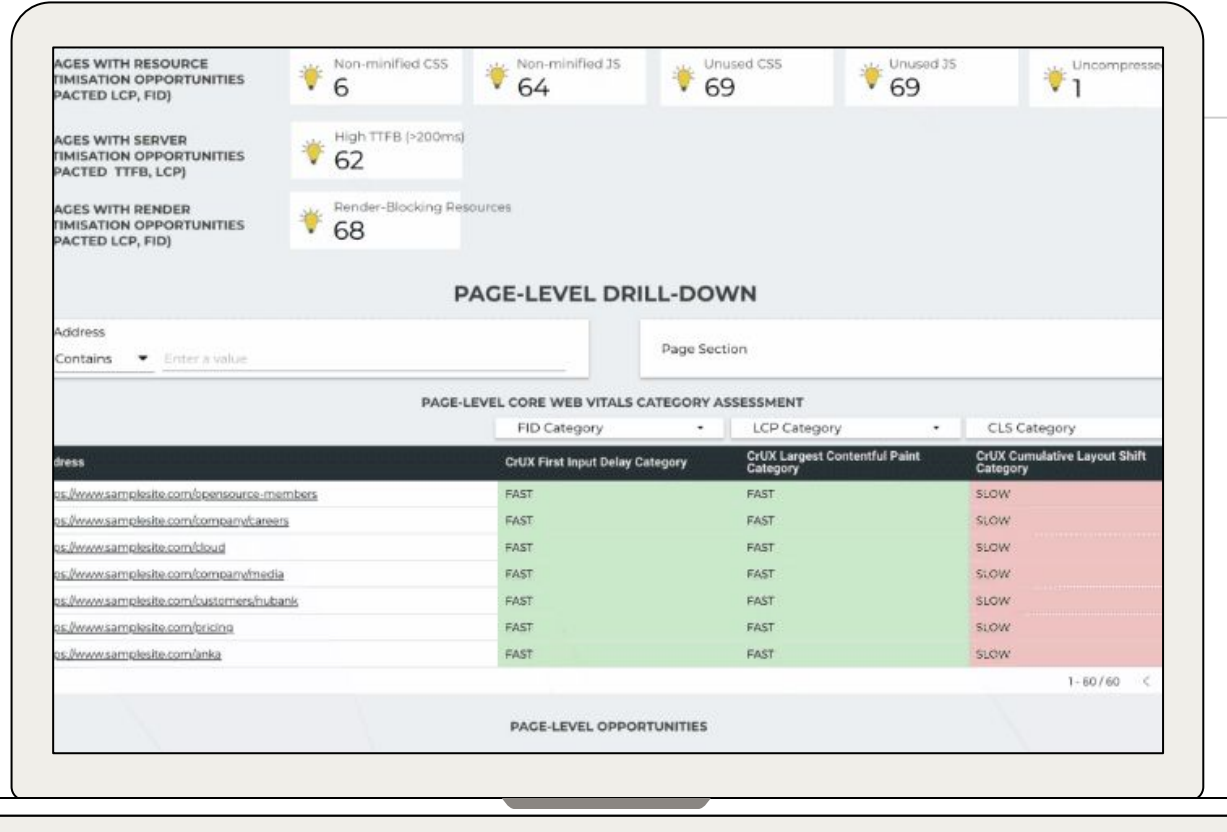

The possibilities are<br>pretty much endless.

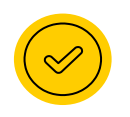

Merge with GA data for prioritisation, based on page visits, new users, or conversion metrics

### **supercharge the dashboard & make it your own**

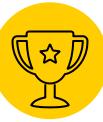

**@lazarinastoy #brightonSEO**

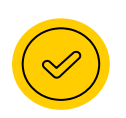

### Create groups of pages, based on website section templates

### **supercharge the dashboard & make it your own**

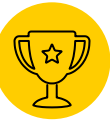

**@lazarinastoy #brightonSEO**

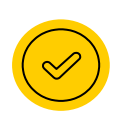

Incorporate a performance-tracking sheet for changes and map out the impact of changes

### **supercharge the dashboard & make it your own**

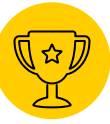

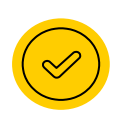

Incorporate ChromeUX data for competitors and monitor how they are evolving over time

### **supercharge the dashboard & make it your own**

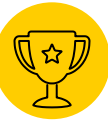

**@lazarinastoy #brightonSEO**

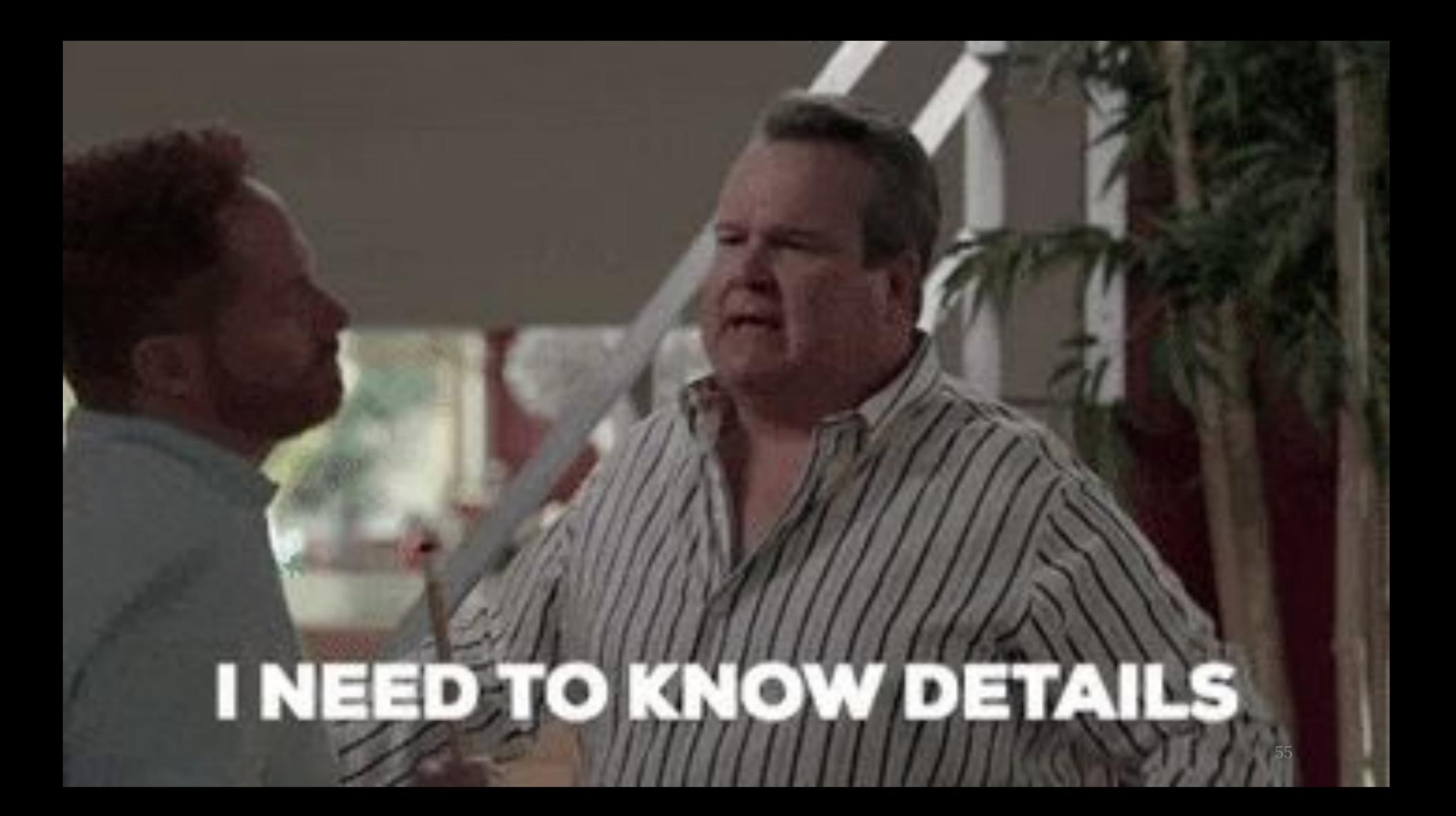

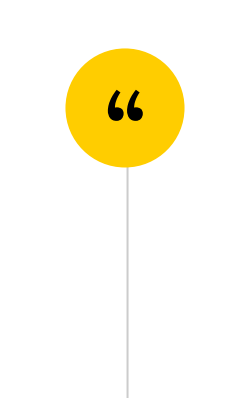

# Before I wrap up...

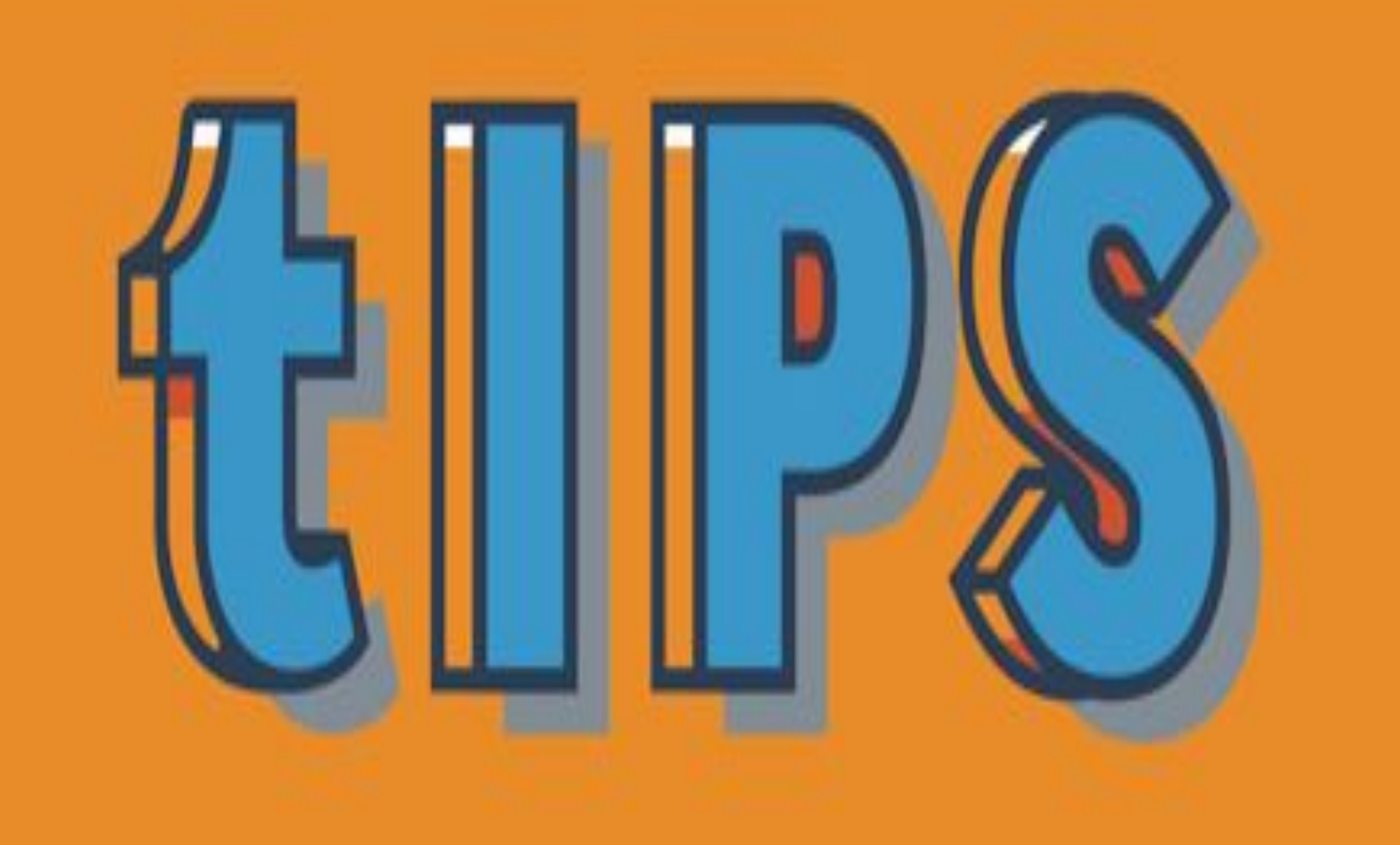

*Don't be scared of seeing null values in the Chrome UX report, implement best practices nonetheless*

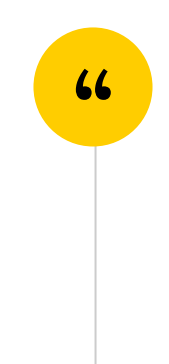

### *Overcome the data freshness issues via Screaming Frog*

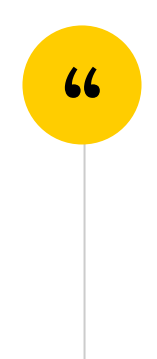

### Set your crawl to reoccur

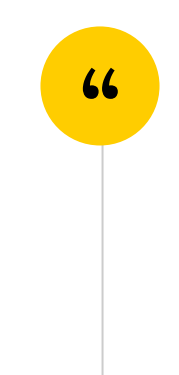

### *Be wary of Google Data Studio's limitations.*

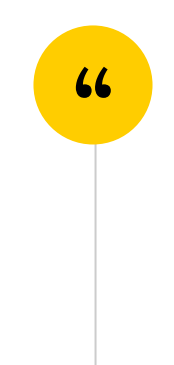

*Ask your devs to include a date for the implementations in the progress tracking sheet.* 

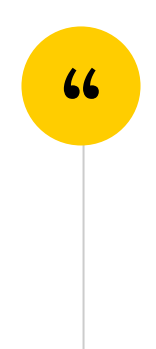

### Use dashboards interactively with your stakeholders

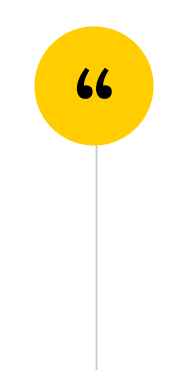

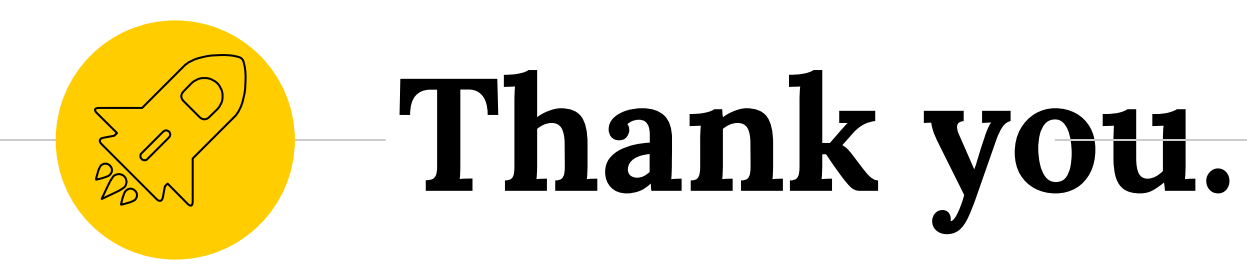

# Anything you want to add?

Ping me at @lazarinastov

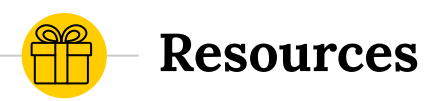

Here are the resources you will need:

- [Dashboard template](https://datastudio.google.com/reporting/57a6d592-115f-4609-9fe5-0c7c47631c40)
- ◉ [Step-by-step guide](https://lazarinastoy.com/accelerate-your-page-experience-reporting-core-web-vitals-data-studio-dashboard/) on the complete set-up implementation and additional tips
- ◉ A link to [Rachel Anderson's approach to](https://www.deepcrawl.com/blog/best-practice/competitive-analysis-core-web-vitals-google-data-studio/) [competitor CWV research](https://www.deepcrawl.com/blog/best-practice/competitive-analysis-core-web-vitals-google-data-studio/)

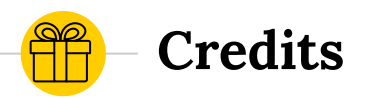

### Special thanks to all the people who create awesome resources for free:

● Presentation template by **[SlidesCarnival](http://www.slidescarnival.com/)**